# **The Absolute Guide to LinkedIn Sales Navigator Features and Benefits**

LinkedIn Sales Navigator is a powerful tool that can help you find, connect with, and sell to your ideal customers. With Sales Navigator, you can:

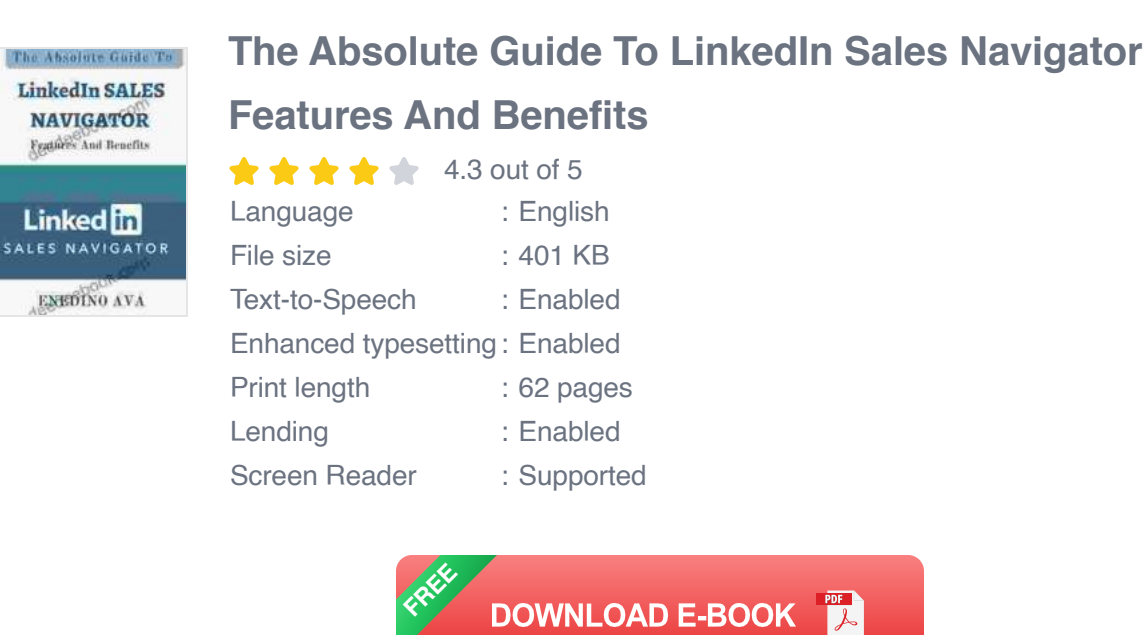

- Access a database of over 500 million professionals Ľ.
- Search for prospects based on their job title, company, industry, and  $\blacksquare$ more
- Send personalized InMails to prospects  $\blacksquare$
- Track your progress with detailed reporting n.
- Get recommendations for new prospects n.
- And much more!  $\blacksquare$

In this guide, we'll walk you through all of the features and benefits of Sales Navigator, and show you how to use them to grow your business.

#### **How to Use LinkedIn Sales Navigator**

Getting started with Sales Navigator is easy. Simply create a free account on LinkedIn, and then upgrade to a Sales Navigator subscription. Once you're subscribed, you'll have access to all of the features and benefits of Sales Navigator.

To use Sales Navigator, simply log in to your account and click on the "Sales Navigator" tab. From here, you can access all of the features and tools that Sales Navigator has to offer.

#### **Searching for Prospects**

The first step to using Sales Navigator is to search for prospects. You can search for prospects based on their job title, company, industry, and more. To search for prospects, simply enter your search criteria into the search bar at the top of the page.

Sales Navigator will return a list of prospects that match your search criteria. You can then filter the results by location, seniority, and other criteria.

#### **Sending InMails**

Once you've found some prospects that you're interested in, you can send them InMails. InMails are personalized messages that you can send to anyone on LinkedIn, even if they're not connected to you.

To send an InMail, simply click on the "InMail" button on the prospect's profile page. Then, write your message and click "Send."

#### **Tracking Your Progress**

Sales Navigator provides you with detailed reporting so that you can track your progress. You can track the number of InMails you've sent, the number of prospects you've connected with, and the number of leads you've generated.

To view your progress, simply click on the "Reporting" tab in Sales Navigator.

#### **Getting Recommendations for New Prospects**

Sales Navigator can also recommend new prospects to you. These recommendations are based on your search history and your connections.

To view your recommendations, simply click on the "Recommendations" tab in Sales Navigator.

#### **The Benefits of LinkedIn Sales Navigator**

LinkedIn Sales Navigator is a powerful tool that can help you find, connect with, and sell to your ideal customers. Here are just a few of the benefits of using Sales Navigator:

**Increased sales:** Sales Navigator can help you increase your sales by  $\mathbf{u}$ providing you with access to a database of over 500 million professionals. With Sales Navigator, you can find the right prospects, connect with them, and build relationships that lead to sales.

- **Improved efficiency:** Sales Navigator can help you improve your n. efficiency by automating many of the tasks that you would normally do manually. For example, Sales Navigator can help you find prospects, send InMails, and track your progress.
- **Better decision-making:** Sales Navigator can help you make better  $\blacksquare$ decisions by providing you with data and insights about your prospects. With Sales Navigator, you can track your progress, see what's working, and make adjustments as needed.

LinkedIn Sales Navigator is a powerful tool that can help you find, connect with, and sell to your ideal customers. With Sales Navigator, you can access a database of over 500 million professionals, search for prospects based on their job title, company, industry, and more, send personalized InMails to prospects, track your progress with detailed reporting, get recommendations for new prospects, and much more.

If you're looking for a way to grow your business, Sales Navigator is a must-have tool.

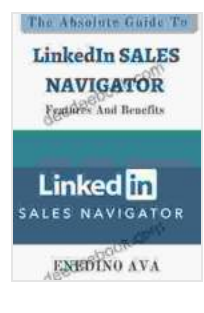

### **[The Absolute Guide To LinkedIn Sales Navigator](https://deedeebook.com/reads.html?pdf-file=eyJjdCI6IithTVZHUEFwMmZRbUVxeVdWbDVlSHNUK2ltY3Q2V2t5VE5Ydit3Q0pYeFwvYjZnUHByeTdadVI2Y1d1eGp1ZWhTRHFDYzA3U1hvSCtCaGs2TWtGczlpV0J1QnhZNlBkUENOVWdaYjBralhBT0JxMFFFbUx0dUNRWUx4ajg2OUkwcWkxWW10bDREWk5TaFQwZ21aK0VqY0d2cFc1cUp1dkhVZm9odFZUMnRGaDl5d0dvUmtRR3RUbkI1TWp1MXFESG5NMHp4eFBqbktoOG5tXC9ETHZ2dHFJdz09IiwiaXYiOiJlYTgxNzcwMDIzOTk0YjBlYjQ1YzY5YjE3NTZiYWVhMCIsInMiOiI3ZmFjYjMwZTgzM2E0MDdiIn0%3D) Features And Benefits**

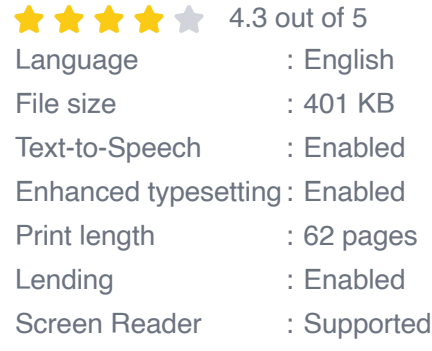

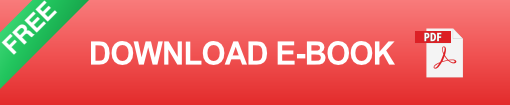

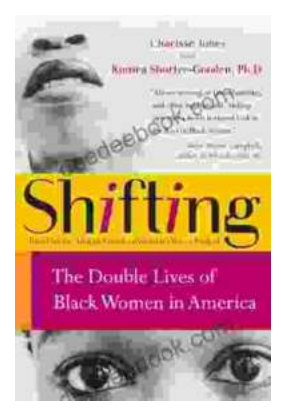

## **[The Double Lives of Black Women in America:](https://deedeebook.com/book/The%20Double%20Lives%20of%20Black%20Women%20in%20America%20Navigating%20the%20Intersections%20of%20Race%20Gender%20and%20Class.pdf) Navigating the Intersections of Race, Gender, and Class**

Black women in America lead complex and multifaceted lives, juggling multiple roles and identities while navigating the often-intersecting challenges...

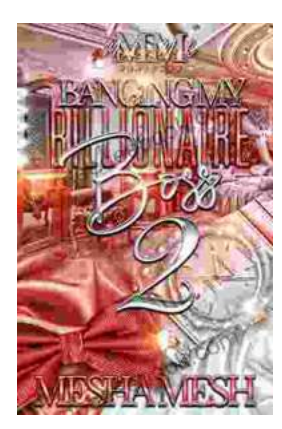

### **[Banging My Billionaire Boss: A Love Story for](https://deedeebook.com/book/Banging%20My%20Billionaire%20Boss%20A%20Love%20Story%20for%20the%20Ages%20or%20at%20Least%20the%20Next%20Few%20Hours.pdf) the Ages (or at Least the Next Few Hours)**

Chapter 1: The Interview I was nervous. Really nervous. I mean, I was about to interview for my dream job, the one that I had been working towards for years. I had...